## NCT/LCT Quick Start

## ASSA ABLI

## INSTALLATION

- 1. When the CI (Certified Installer) receives lock shipment: IMPORTANT: The label contains the Serial Number. Do not dispose of packaging before recording serial number.
- 2. Record serial number from labels located in each box.
- 3. Install Network Configuration Tool (NCT) and create CONFIG (Configuration) file.
	- Information necessary from IT includes:
		- Encryption key
		- • Host IP Address
		- Subnet mask and Gateway, if Dynamic Host Configuration Protocol (DCHP) is not enabled
		- Service Set Identifier (SSID) identifies 802.11 wireless Local Area Network (LAN)
		- LEAP Username and Password (if proprietary wireless communications provider is used)
	- Enter serial number, along with network information obtained from IT, into the CONFIG file.
- 4. Install Lock Configuration Tool (LCT) and configure locks:
	- Connect keypad to controller.
	- Using LCT, load Config data (from NCT) to lock to test connectivity to lock.
	- For 13.56 MHz units, set reader mode using appropriate configuration card.
	- Add Temporary Users.
	- Select Verify Connection to Host from drop-down box to verify network connectivity.

NOTE: If locks are to be stored prior to installation, remove a battery from each lock.

- 5. CI installs locks on doors.
- 6. CI performs operational check.

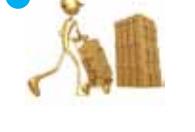

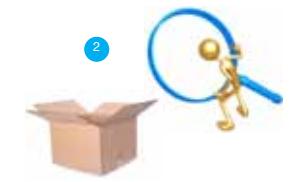

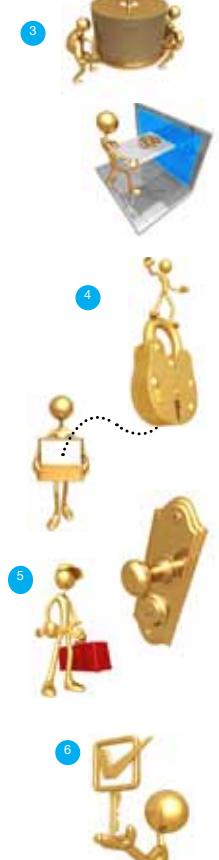

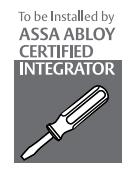